### **www.evidence.nhs.uk**

- *No need to log in*
- *Instant access to up-todate evidence in health, social care and public health*
- *Reliable and trustworthy sources*
- *Journals and Database searches (requires OpenAthens Password)*

#### *Sources include:*

- $-BNF$
- Clinical Knowledge Summaries
- SIGN
- The Cochrane Library
- The Royal Colleges
- Social Care Online
- Gov.uk

## *Make better, quicker, evidence-based decisions*

### *Start your search at*

www.evidence.nhs.uk

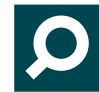

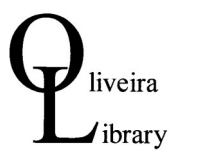

Education Centre, St Marys Hospital 534519 • library@iow.nhs.uk • www.iow.nhs.uk/library

# **Evidence services > Evidence search**

#### *About*

Evidence search provides access to selected and authoritative evidence in health, social care and public health.

- combines evidence on health, drugs and technologies, public health, social care, and healthcare management and commissioning in one place
- brings together high quality consolidated and synthesised evidence from hundreds of trusted sources
- includes guidance, systematic reviews, evidence summaries and patient information
- freely available, without needing to log in
- content is refreshed regularly and up to date
- full text of the search results can be freely obtained in most cases
- $\bullet$  offers filters to manage search results, allowing access to relevant information more quickly

## *How to Search: Tips*

- Use 1 or more words.
- Use *'OR'* not *'AND'.*
- *Exact phrase:* Use inverted commas to search an exact phrase. For example, **"Needle and syringe programmes"** will only return documents containing that exact phrase.
- *Wildcard:* To include a wider range of forms of a word, use the 'wildcard' symbol **\*** For example: searching on **clinic\*** will return documents including the words clinician, clinical, clinic.
- *Acronyms:* Acronyms are automatically searched. For example: if you type **COPD** the search engine will also automatically search for 'chronic obstructive pulmonary disease'.
- *Spelling:* Alternative spellings are automatically searched. For example: 'paediatric' and 'pediatric'.
- *Plurals:* Plurals are automatically searched. If you search for **pregnancy**, it will automatically find pregnancies as well.
- *Results:* Results can be listed by Relevance or Date.
- *Title:* Links to original source.
- *Filter:* by evidence type, areas of interest, accredited, sources, medicine names, date.
- *Share:* your results on Facebook, Twitter or email.
- *Download your results:* Use the 'download' link at the top of the search results page to download a subset of your results as a RIS or CSV file.